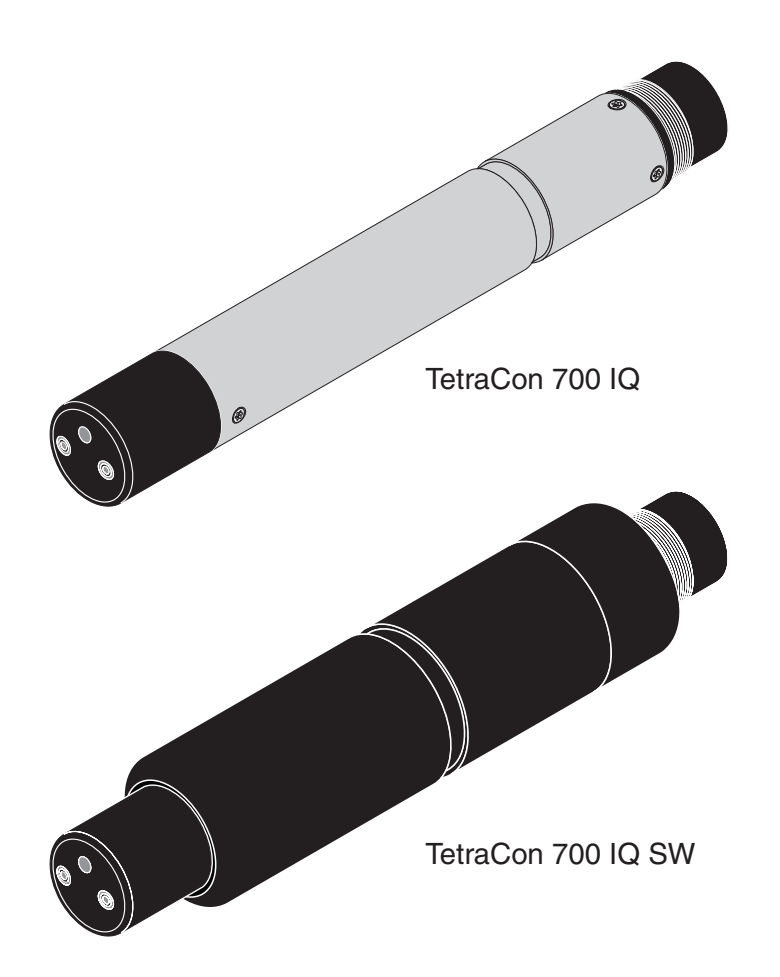

# TetraCon® 700 IQ (SW)

IQ SENSOR NET - SENSOR DE CONDUCTIVIDAD

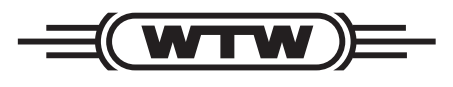

a xylem brand

**MANUAL DE**

**FUNCIONAMIENTO**

ba55322s07 10/2021

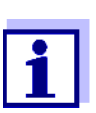

Para obtener la versión más reciente del manual, visite www.xylemanalytics.com.

Copyright © 2021 Xylem Analytics Germany GmbH Impreso en Alemania.

## **<sup>0</sup> TetraCon® TetraCon <sup>700</sup> IQ (SW) - Inhaltsverzei- ® 700 IQ (SW) - Contenido**

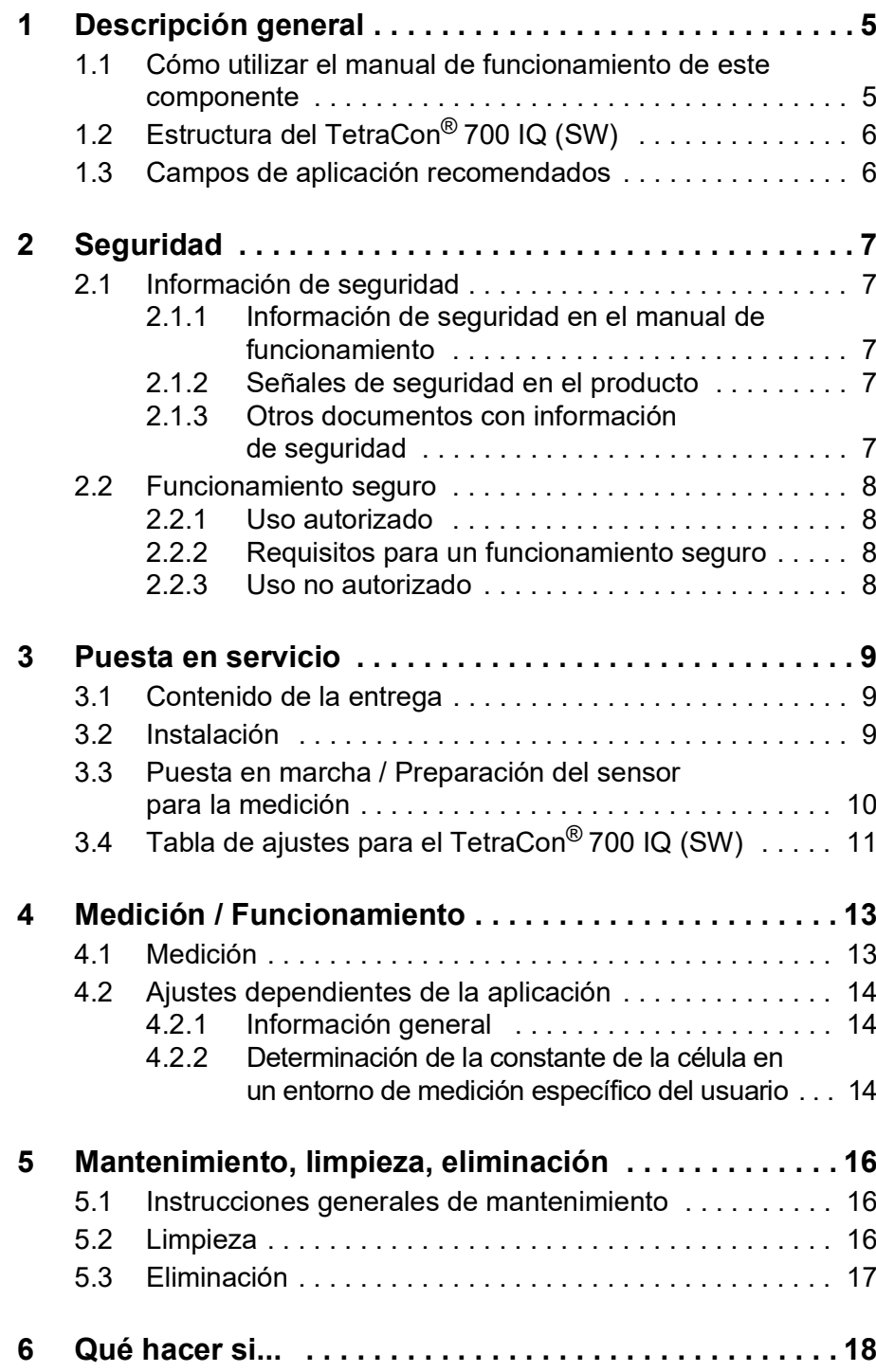

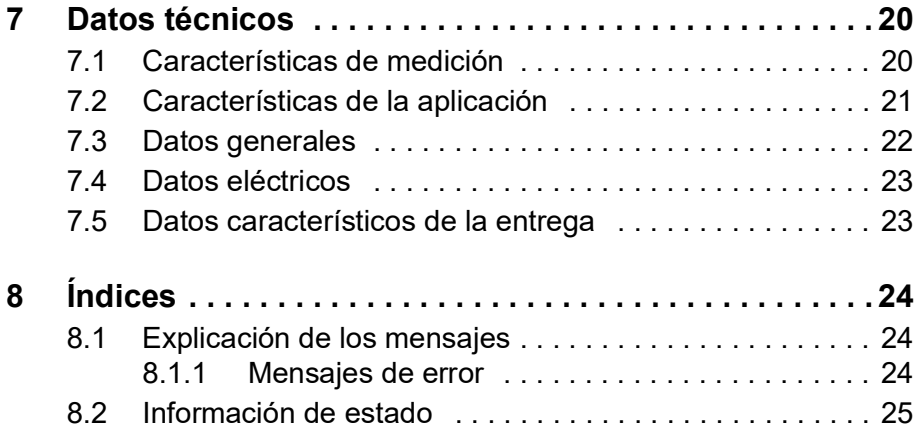

## <span id="page-4-0"></span>**1 Descripción general**

<span id="page-4-1"></span>**1.1 Cómo utilizar el manual de funcionamiento de este componente**

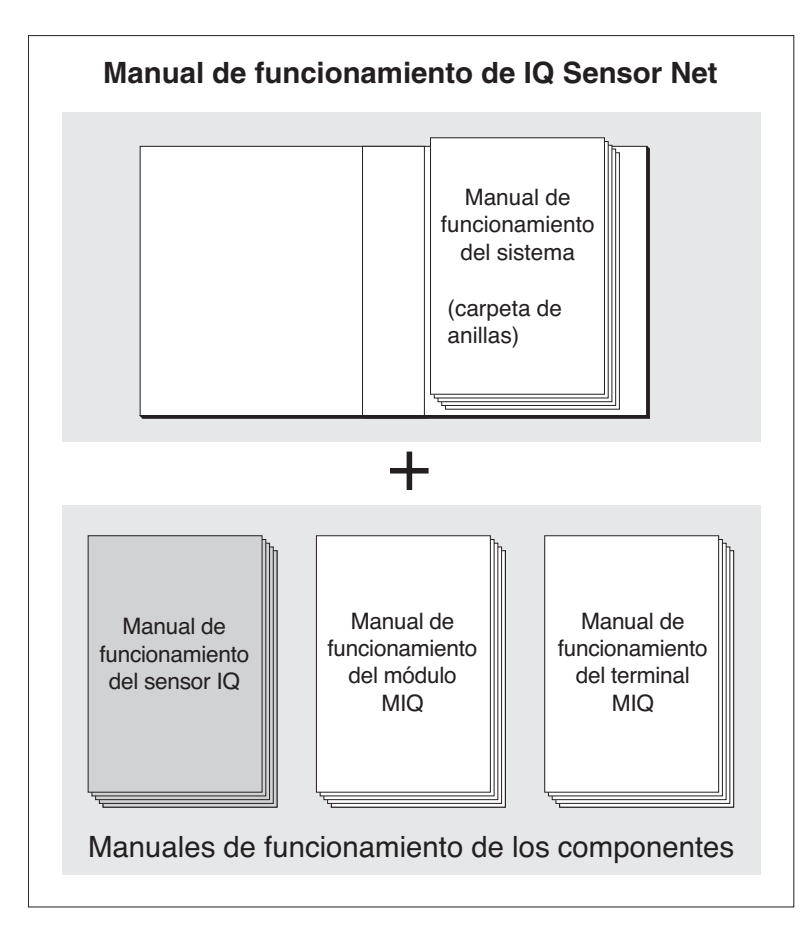

*Fig. 1-1 Estructura del manual de funcionamiento del IQ SENSOR NET*

El manual de funcionamiento del IQ SENSOR NET tiene una estructura modular semejante a la del propio sistema IQ SENSOR NET. Consta de un manual de funcionamiento del sistema y de los manuales de funcionamiento de todos los componentes utilizados.

Guarde este manual de funcionamiento de los componentes en la carpeta de anillas del manual de funcionamiento del sistema.

**Estructura del manual de funcionamiento del IQ SENSOR NET**

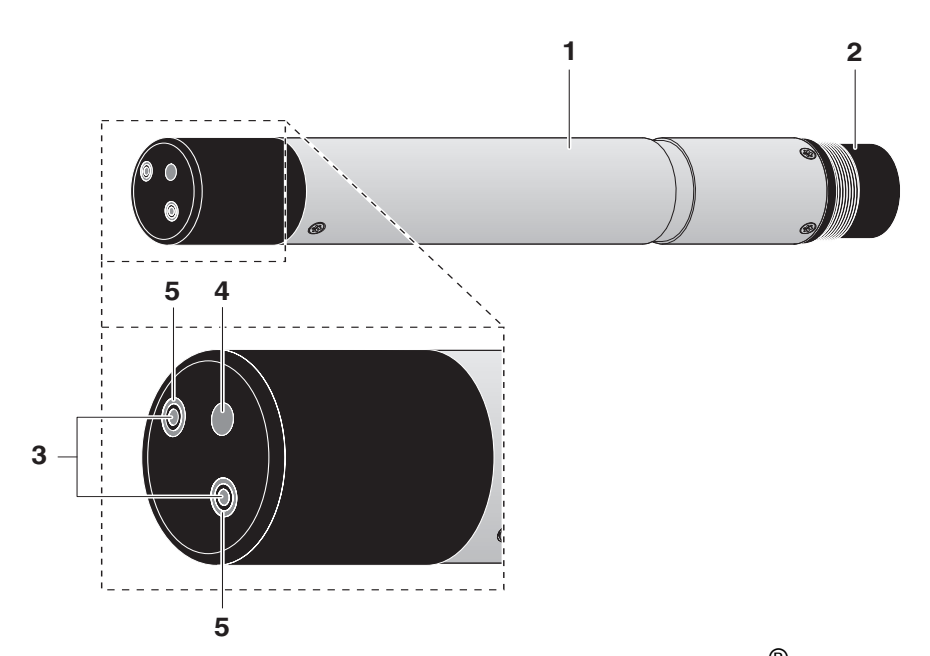

### <span id="page-5-0"></span>**1.2 Estructura del TetraCon® 700 IQ (SW)**

*Rys. 1-2 Estructura del sensor de conductividad (Ejemplo: TetraCon®700 IQ)*

|   | Eje                              |
|---|----------------------------------|
| 2 | Cabezal de conexión              |
| 3 | Electrodos de tensión            |
|   | Sensor de temperatura            |
| 5 | Electrodos de corriente (anillo) |

**Características** El principio del método de medición permite evitar las influencias de los efectos de polarización primaria o secundaria. Esto garantiza un alto grado de precisión en la medición.

> Una moderna técnica de sellado con epoxi reduce las posibilidades de rotura del sensor en el exigente entorno industrial.

#### <span id="page-5-1"></span>**1.3 Campos de aplicación recomendados**

**TetraCon® 700 IQ (SW)** Mediciones en estático en aplicaciones de agua/aguas residuales.

**TetraCon 700 IQ SW** Mediciones en estático en agua de mar y salobre, acuicultura.

## <span id="page-6-0"></span>**2 Seguridad**

#### <span id="page-6-1"></span>**2.1 Información de seguridad**

#### <span id="page-6-2"></span>**2.1.1 Información de seguridad en el manual de funcionamiento**

Este manual de funcionamiento proporciona información importante sobre el funcionamiento seguro del producto. Lea detenidamente este manual de funcionamiento y familiarícese con el producto antes de ponerlo en funcionamiento o trabajar con él. El manual de funcionamiento debe guardarse cerca del producto para que siempre pueda encontrar la información que necesita.

En este manual de funcionamiento se destacan importantes instrucciones de seguridad. Se indican mediante el símbolo de advertencia (triángulo) en la columna de la izquierda. La palabra de señalización (por ejemplo, "PRECAUCIÓN") indica el nivel de peligro:

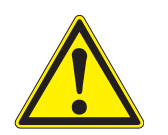

#### **ADVERTENCIA**

**indica una situación potencialmente peligrosa que puede provocar lesiones graves (irreversibles) o la muerte si no se siguen las instrucciones de seguridad.**

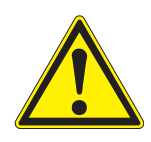

#### **PRECAUCIÓN**

**indica una situación potencialmente peligrosa que puede provocar lesiones leves (reversibles) si no se siguen las instrucciones de seguridad.**

#### **NOTA**

*indica una situación en la que los objetos materiales pueden sufrir daños si no se toman las medidas mencionadas.*

#### <span id="page-6-3"></span>**2.1.2 Señales de seguridad en el producto**

Tenga en cuenta todas las etiquetas, señales de información y símbolos de seguridad del producto. Un símbolo de advertencia (triángulo) sin texto hace referencia a información de seguridad en este manual de funcionamiento.

#### <span id="page-6-4"></span>**2.1.3 Otros documentos con información de seguridad**

Los siguientes documentos proporcionan información adicional, que debe tener en cuenta para su seguridad cuando trabaje con el sistema de medición:

 Manuales de funcionamiento de otros componentes del sistema (paquetes de alimentación, controlador, accesorios)

 Fichas de datos de seguridad de los equipos de calibración y mantenimiento (por ejemplo, soluciones de limpieza).

#### <span id="page-7-0"></span>**2.2 Funcionamiento seguro**

#### <span id="page-7-1"></span>**2.2.1 Uso autorizado**

El uso autorizado del TetraCon® 700 IQ (SW) consiste en su utilización como sensor en el IQ SENSOR NET.Solo se autoriza el uso y la manipulación de acuerdo con las instrucciones y especificaciones técnicas dadas en este manual de funcionamiento (ver [capítulo 7](#page-19-2)  DATOS [TÉCNICOS\)](#page-19-2). Cualquier otro uso se considera no autorizado.

#### <span id="page-7-2"></span>**2.2.2 Requisitos para un funcionamiento seguro**

Tenga en cuenta los siguientes puntos para un funcionamiento seguro:

- El producto solo puede utilizarse de acuerdo con el uso autorizado especificado anteriormente.
- El producto solo puede conectarse a las fuentes de energía mencionadas en este manual de funcionamiento.
- El producto solo puede funcionar en las condiciones ambientales mencionadas en este manual de funcionamiento.
- El producto no puede abrirse.

#### <span id="page-7-3"></span>**2.2.3 Uso no autorizado**

El producto no debe ponerse en funcionamiento si:

- está visiblemente dañado (por ejemplo, después del transporte)
- se almacenó en malas condiciones durante un largo período de tiempo (condiciones de almacenamiento, ver [capítulo 7 DATOS](#page-19-2) [TÉCNICOS\)](#page-19-2).

## <span id="page-8-0"></span>**3 Puesta en servicio**

#### <span id="page-8-1"></span>**3.1 Contenido de la entrega**

- TetraCon<sup>®</sup> 700 IQ (SW)
- El sensor está provisto de tapas de protección
- Manual de funcionamiento.

#### <span id="page-8-2"></span>**3.2 Instalación**

**Cable de conexión** Para conectar el sensor se necesita un cable de conexión del sensor del tipo SACIQ o SACIQ SW. El cable está disponible en diferentes longitudes. En comparación con el modelo SACIQ estándar, el cable de conexión del sensor SACIQ SW está optimizado en cuanto a su resistencia a la corrosión en agua de mar y agua salobre y adaptado para su uso junto con el TetraCon® 700 IQ SW. En el catálogo WTW y en Internet se ofrece información sobre otros accesorios de IQ SENSOR NET.

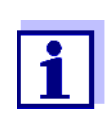

La forma de conectar el cable de conexión del sensor a la regleta de terminales de un módulo MIQ se describe en el capítulo 3 Instalación del manual de funcionamiento del sistema IQ SENSOR NET . se explica cómo conectar el cable de conexión del sensor a la regleta de bornes del IQ SENSOR NET.

## **Están secas las**<br>?conexiones de enchufe

Antes de conectar el sensor y el cable de conexión del sensor, asegúrese de que las conexiones de enchufe estén secas. Si las conexiones de enchufe están húmedas, séquelas primero con un paño o con aire comprimido.

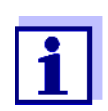

No deje el sensor suspendido del cable de conexión del sensor. Utilice un portasensor o una armadura. En el catálogo WTW y en Internet se ofrece información sobre otros accesorios de IQ SENSOR NET.

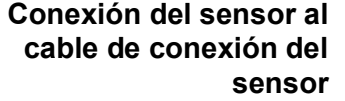

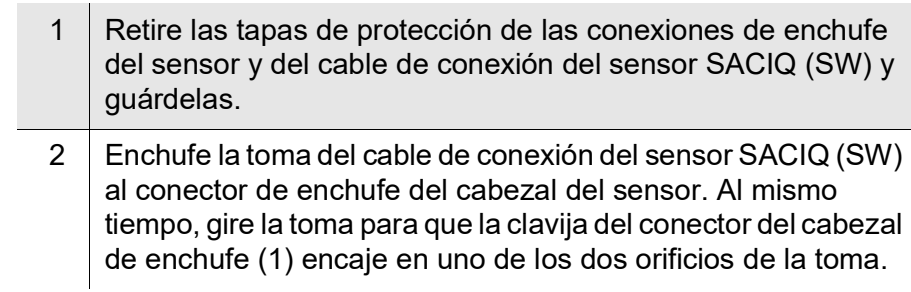

 $3 \mid A$  continuación, enrosque en el sensor el anillo de acoplamiento (2) del cable de conexión del sensor hasta el tope.

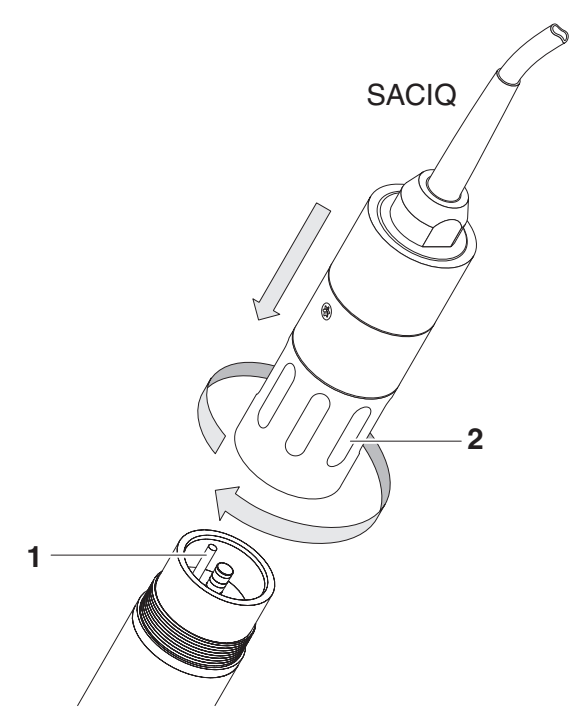

*Fig. 3-1 Conexión del sensor*

#### <span id="page-9-0"></span>**3.3 Puesta en marcha / Preparación del sensor para la medición**

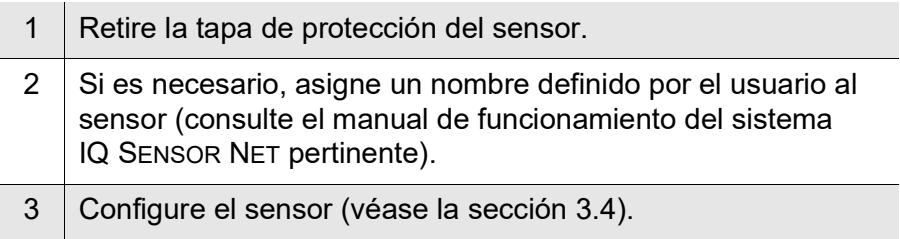

## <span id="page-10-1"></span><span id="page-10-0"></span>**3.4 Tabla de ajustes para el TetraCon® 700 IQ (SW)**

**Realización de ajustes** Mediante la tecla **<S>**, pase de la pantalla de valores medidos al menú principal de ajuste. A continuación, vaya al menú de ajuste (tabla de ajustes) del sensor.El procedimiento exacto se indica en el manual de funcionamiento del sistema IQ SENSOR NET correspondiente.

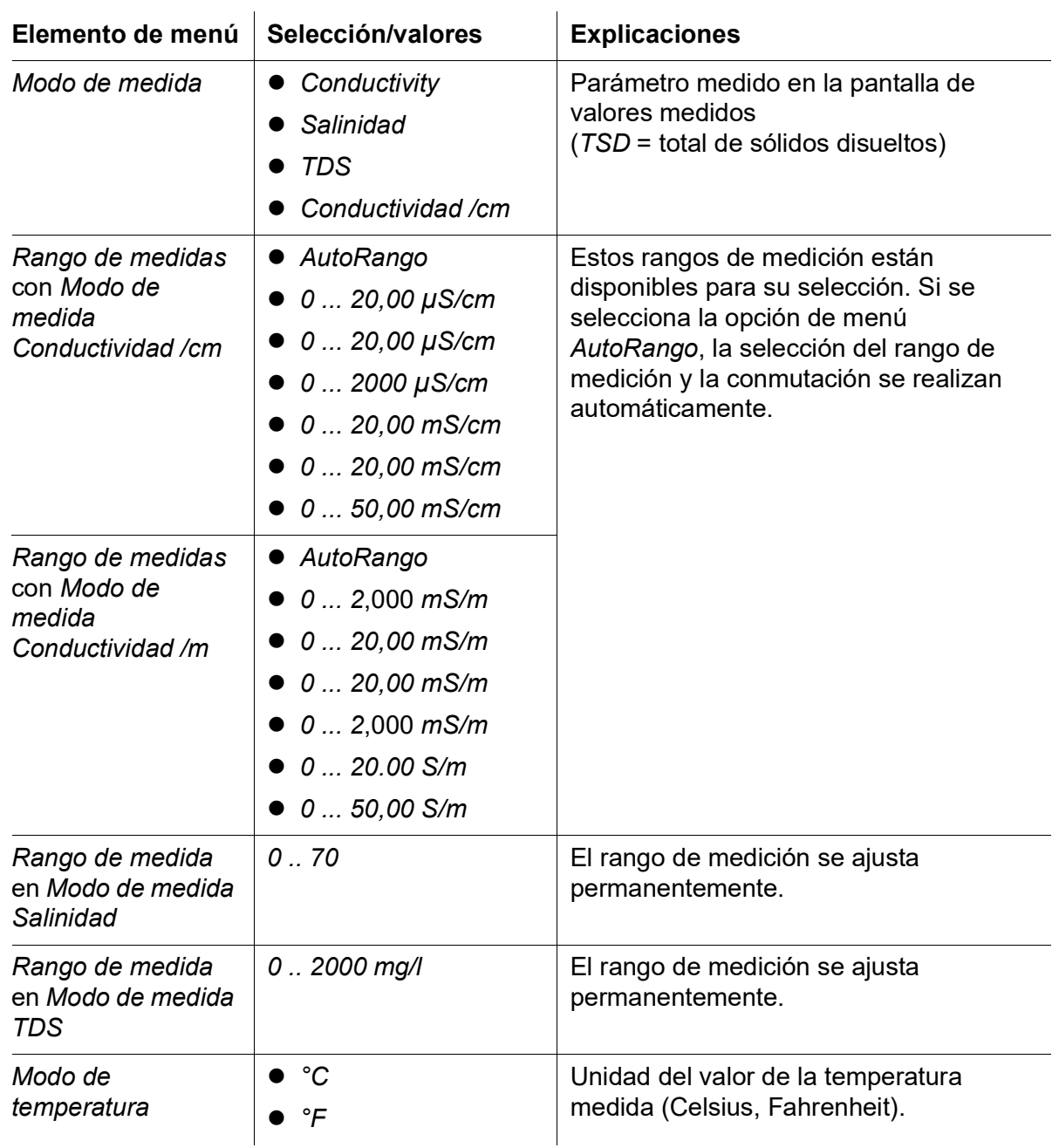

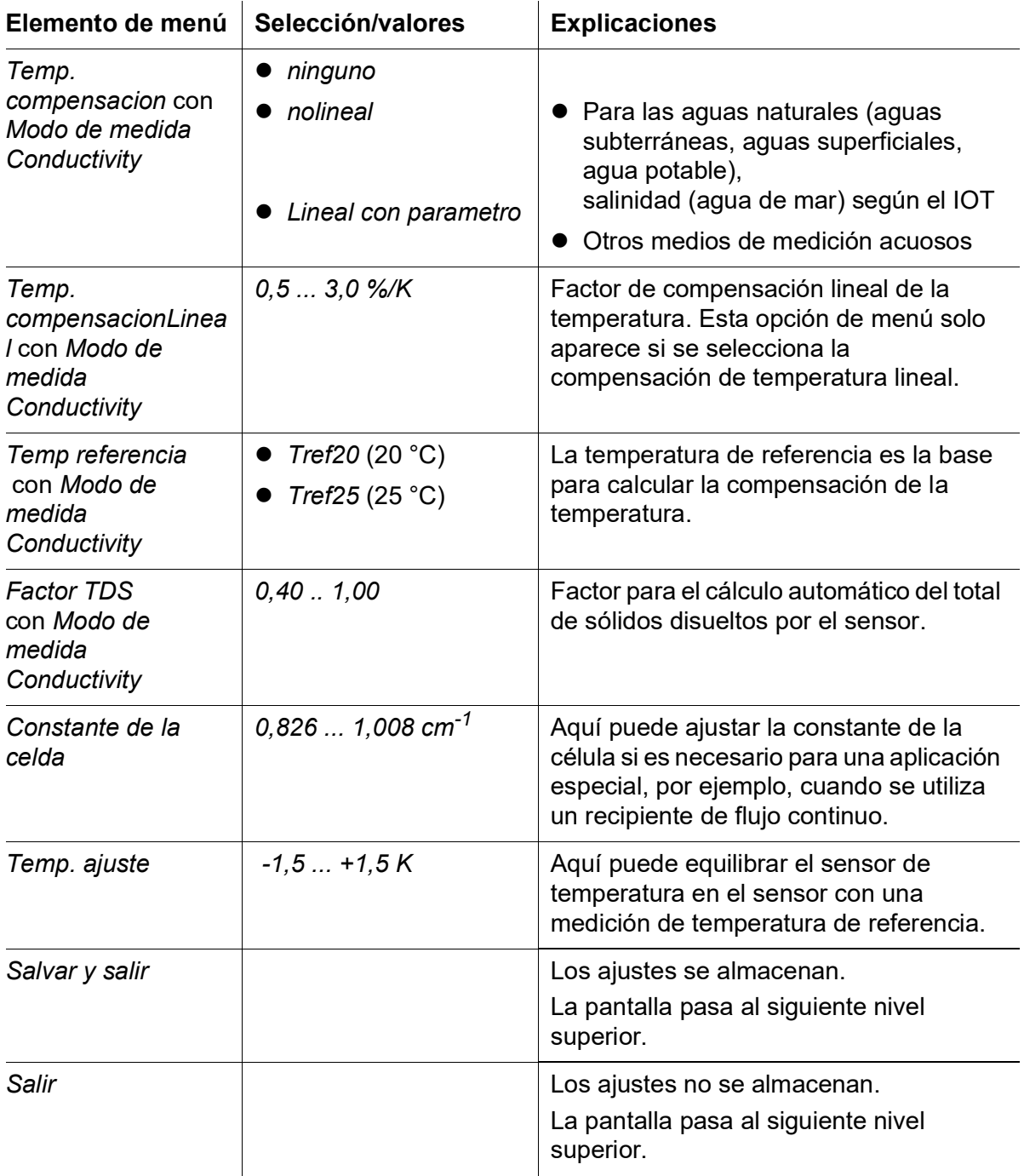

<span id="page-12-0"></span>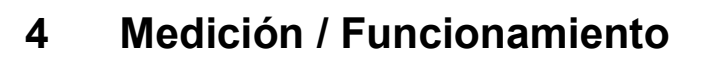

#### <span id="page-12-1"></span>**4.1 Medición**

#### **PRECAUCIÓN**

**¡El contacto con la muestra puede suponer un peligro para el usuario! Dependiendo del tipo de muestra, deben tomarse las medidas de protección adecuadas (ropa de protección, gafas de protección, etc.).**

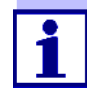

Asegúrese de que, durante la medición, los electrodos del sensor estén rodeados por un espacio de al menos 5 cm en la base y los laterales (campos límite). Si el hueco es menor, la constante de la célula cambia. Esto conduce a resultados de medición incorrectos. Si no se puede mantener la separación, por ejemplo en tuberías estrechas, se puede ajustar la constante de la célula para adaptarla a las condiciones de la instalación (véase la [sección 4.2.2\)](#page-13-2).

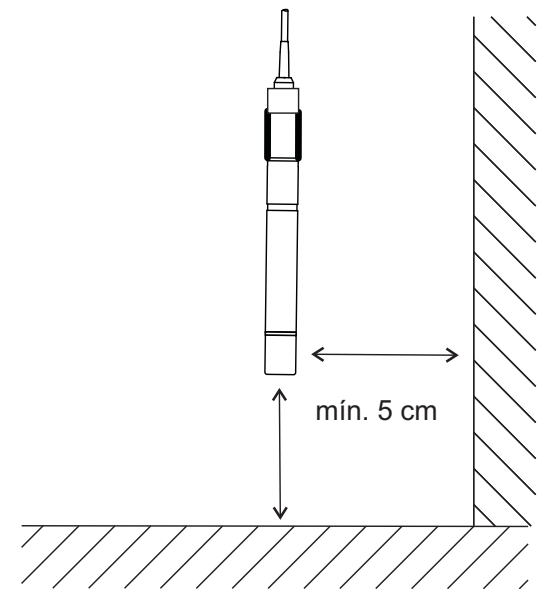

*Fig. 4-1 Distancia del sensor al borde*

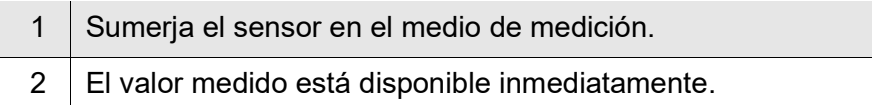

#### <span id="page-13-4"></span><span id="page-13-0"></span>**4.2 Ajustes dependientes de la aplicación**

#### <span id="page-13-1"></span>**4.2.1 Información general**

El sensor de conductividad TetraCon® 700 IQ (SW) es estable a largo plazo. Cuando el sensor se utiliza en aplicaciones autorizadas de agua/aguas residuales, está inmediatamente listo para su uso.

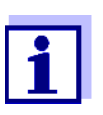

Normalmente, la célula de medición de la conductividad no envejece. Los medios de medición especiales (por ejemplo, ácidos y bases fuertes, disolventes orgánicos) o las temperaturas demasiado elevadas pueden reducir considerablemente su vida útil o provocar daños. No se pueden hacer reclamaciones de garantía por daños mecánicos o cualquier fallo causado por estos tipos de medios de medición.

**Adaptación de la constante de la célula al lugar de instalación**

**Constantes de la célula con accesorios de instalación WTW** En el caso de condiciones especiales de instalación, puede ser necesario adaptar la constante de la célula (debido a la influencia del entorno de medición, por ejemplo, de los campos límite).

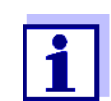

La configuración se restaura en el controlador. Se asigna automáticamente al sensor sustituto cuando se cambia el sensor.

Para algunos productos del programa de accesorios WTW que requieren una corrección de la constante de la célula, encontrará los valores de ajuste correctos en el [capítulo 7](#page-19-2) DATOS TÉCNICOS de este manual de funcionamiento (si es posible especificar los valores). Si es necesario, las recomendaciones especiales de instalación para el TetraCon® 700 IQ (SW) se encuentran en el manual de funcionamiento del accesorio. En caso de duda, es necesario determinar la constante de la célula según la [sección](#page-13-2) 4.2.2.

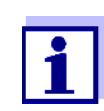

El ajuste de la constante de la célula se realiza en el menú de ajuste del sensor según la [sección 3.4.](#page-10-1)

#### <span id="page-13-3"></span><span id="page-13-2"></span>**4.2.2 Determinación de la constante de la célula en un entorno de medición específico del usuario**

- 1 Sumerja el sensor de conductividad operativo en la muestra de ensayo en el entorno de medición y espere hasta que el valor medido sea estable.
- 2 Lea la conductividad en la pantalla y anótela  $(-\frac{1}{2}n)$ .

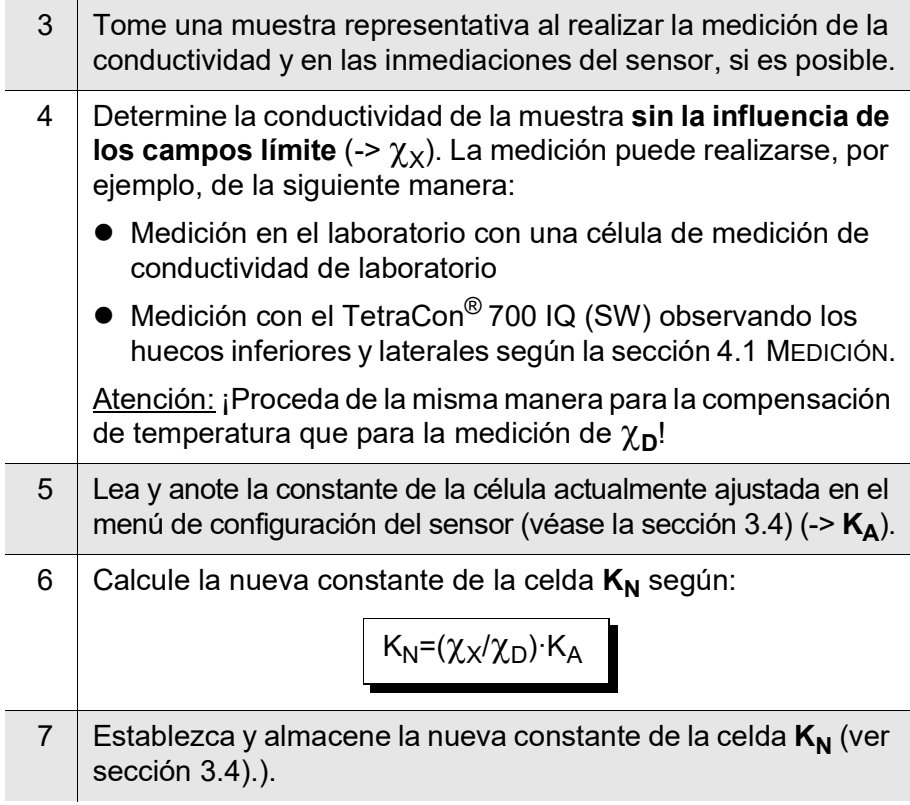

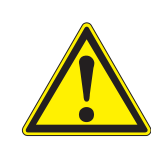

## <span id="page-15-0"></span>**5 Mantenimiento, limpieza, eliminación**

<span id="page-15-1"></span>**5.1 Instrucciones generales de mantenimiento**

#### **PRECAUCIÓN**

**¡El contacto con la muestra puede suponer un peligro para el usuario! Dependiendo del tipo de muestra, deben tomarse las medidas de protección adecuadas (ropa de protección, gafas de protección, etc.).**

**Estado de mantenimiento** Se recomienda pasar al estado de mantenimiento cada vez antes de retirar el sensor de su posición de medición. De esta forma se evita cualquier reacción involuntaria de las salidas vinculadas. Para obtener información detallada sobre las condiciones de mantenimiento, consulte el manual de funcionamiento del sistema IQ SENSOR NET correspondiente.

**Funcionamiento libre de mantenimeinto** El sensor de conductividad TetraCon® 700 IQ (SW) funciona sin necesidad de mantenimiento.

#### <span id="page-15-2"></span>**5.2 Limpieza**

Si el sensor está muy contaminado, esto puede afectar a la precisión de la medición. Por lo tanto, se recomienda limpiar el sensor regularmente después de los controles visuales. Se recomienda limpiar a fondo el sensor antes de medir valores de conductividad más bajos, así como antes de ajustar el valor medido.

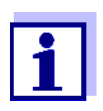

No se recomienda desenroscar el sensor del cable de conexión del sensor para limpiarlo. De lo contrario, pueden penetrar humedad y/o suciedad en la conexión de enchufe y causar problemas de contacto.

Si desea desconectar el sensor del cable de conexión del sensor, tenga en cuenta los siguientes puntos:

- Antes de desconectar el sensor del cable de conexión del sensor SACIQ (SW), elimine las mayores concentraciones de suciedad del sensor, especialmente en la zona de la conexión de enchufe (cepíllelo en un cubo de agua del grifo, lávelo con una manguera o límpielo con un paño).
- Desenrosque el sensor del cable de conexión del sensor SACIQ.
- Coloque siempre una tapa de protección en el cabezal de enchufe del sensor y en el cable de conexión del sensor SACIQ (SW) para que no pueda entrar humedad o suciedad en las superficies de contacto.
- En un entorno corrosivo, cierre la toma del cable de conexión de enchufe del sensor (si está seca) con la cubierta antipolvo enroscable SACIQ-Plug para proteger los contactos eléctricos frente a la

corrosión. La tapa de protección está disponible como accesorio con el número de pedido 480 065. Se incluye en la entrega estándar del cable de conexión del sensor SACIQ SW.

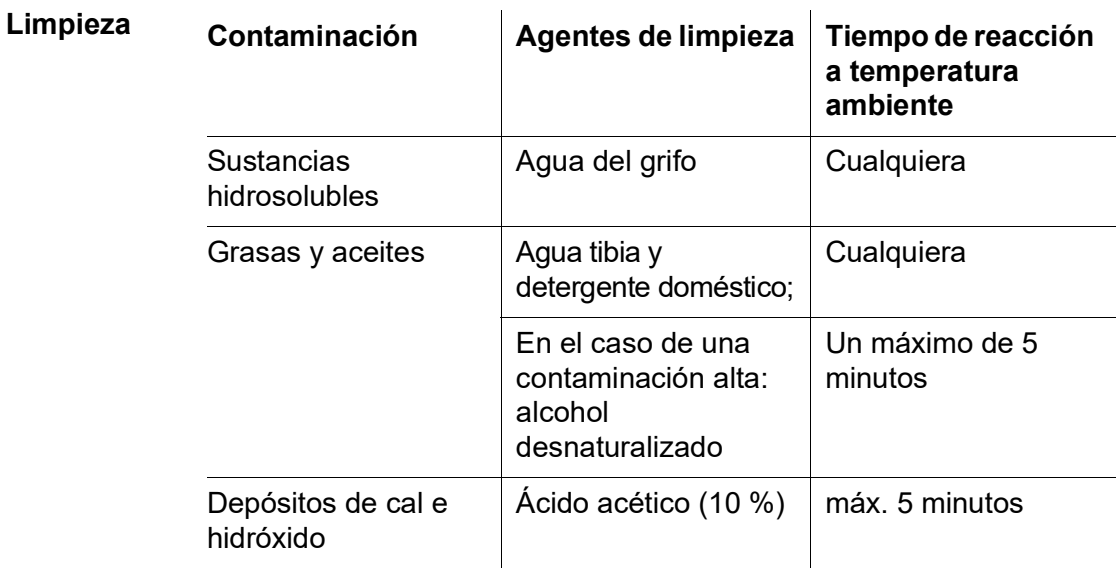

#### <span id="page-16-0"></span>**5.3 Eliminación**

Recomendamos desechar el sensor como residuos electrónicos.

## <span id="page-17-0"></span>**6 Qué hacer si...**

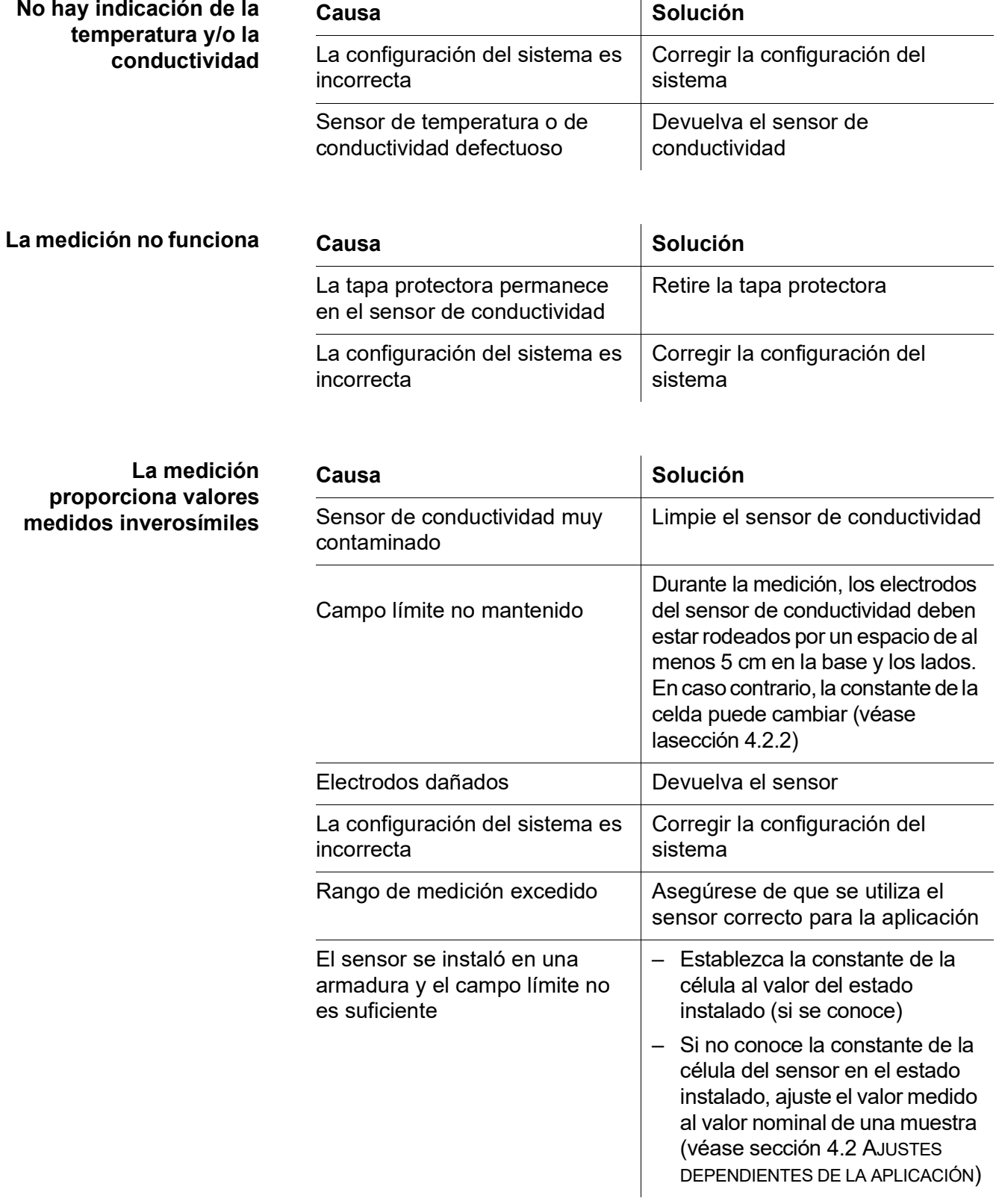

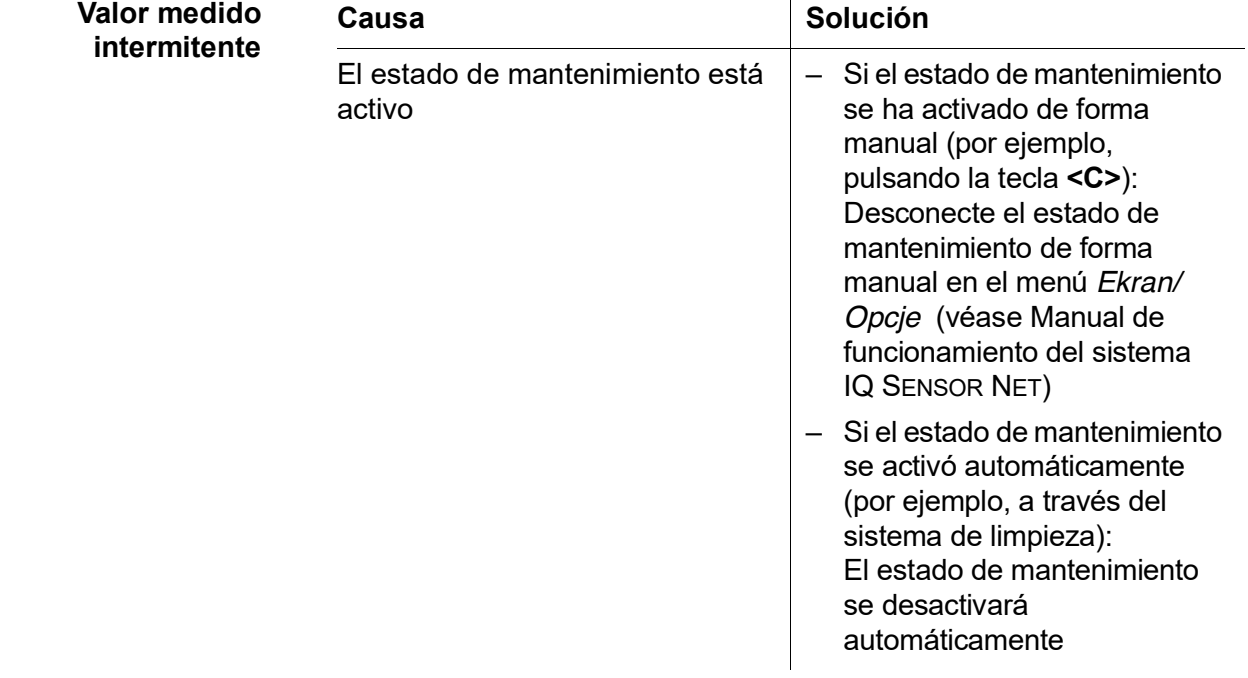

## <span id="page-19-2"></span><span id="page-19-0"></span>**7 Datos técnicos**

#### <span id="page-19-1"></span>**7.1 Características de medición**

**Principio de medición** Sensor de conductividad con célula de medición de 4 electrodos; Electrónica de microprocesador integrada, conexión blindada de 2 hilos para alimentación y transmisión de datos.

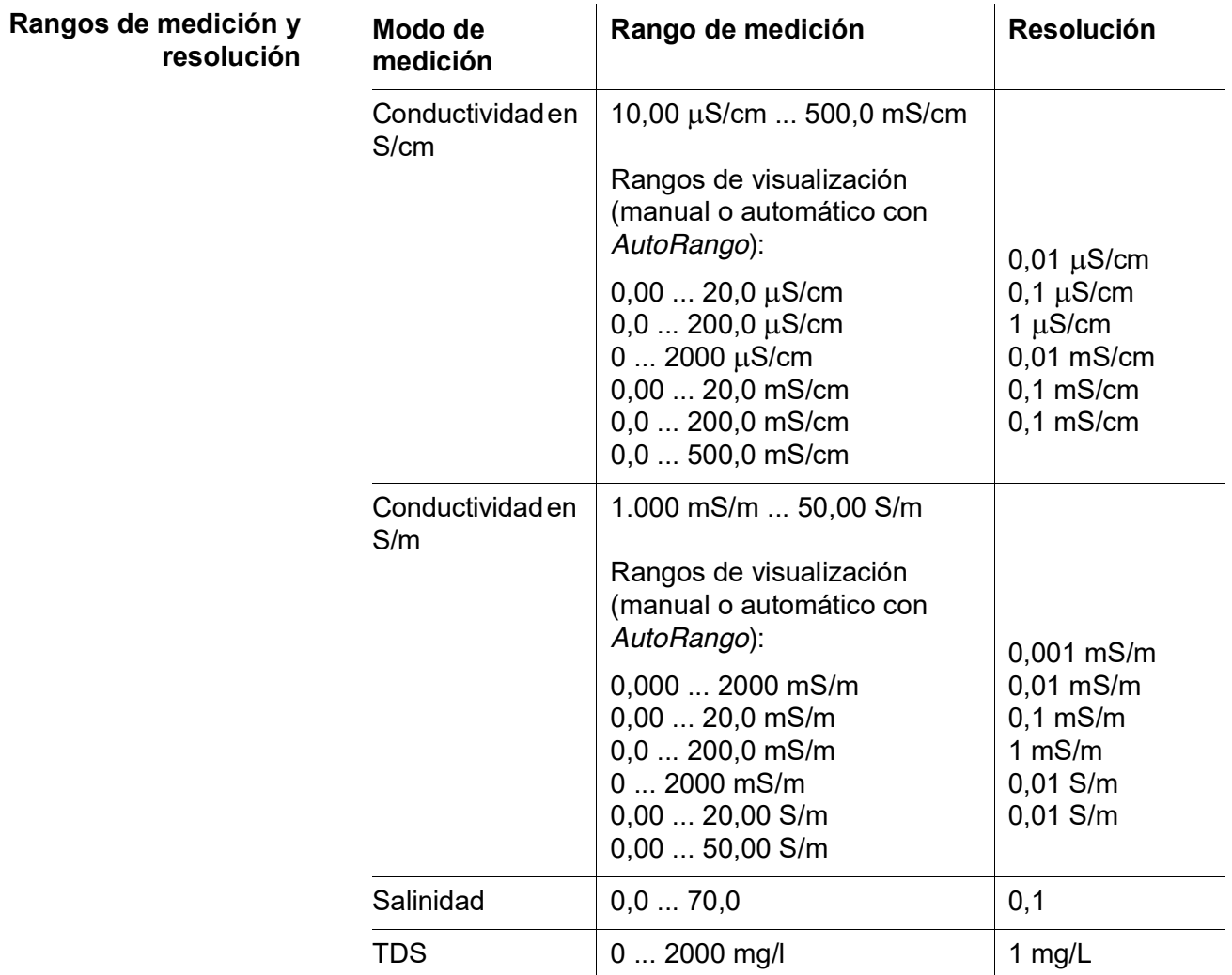

#### **Precisión de la medición (Conductividad)**

± 2 % del valor medido ± 1 dígito (en solución estándar, 25 °C, con compensación de temperatura no lineal [de acuerdo con DIN 38404])

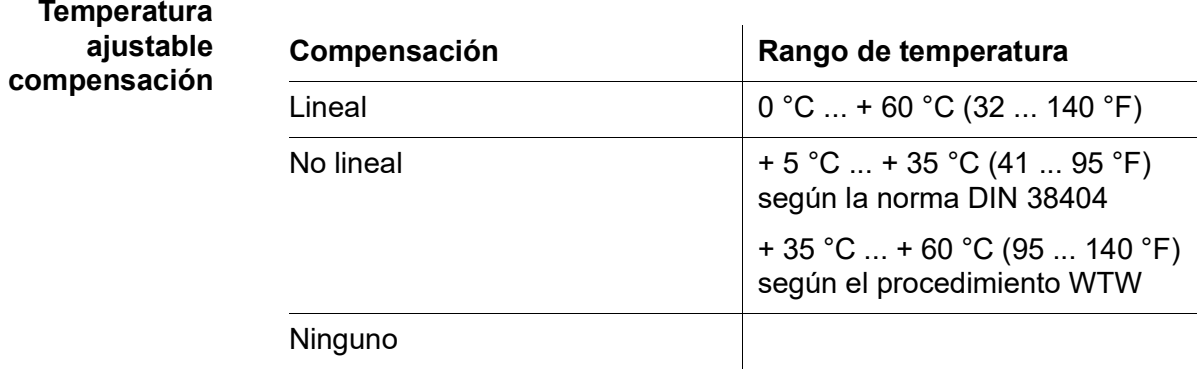

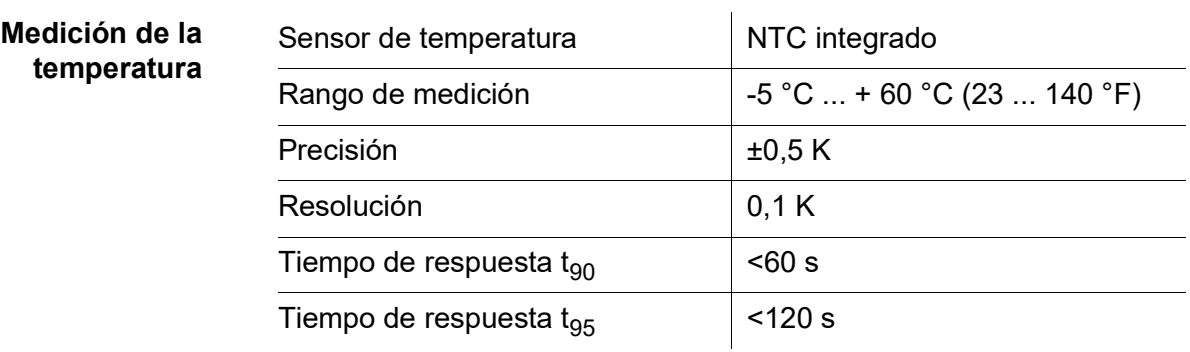

## <span id="page-20-0"></span>**7.2 Características de la aplicación**

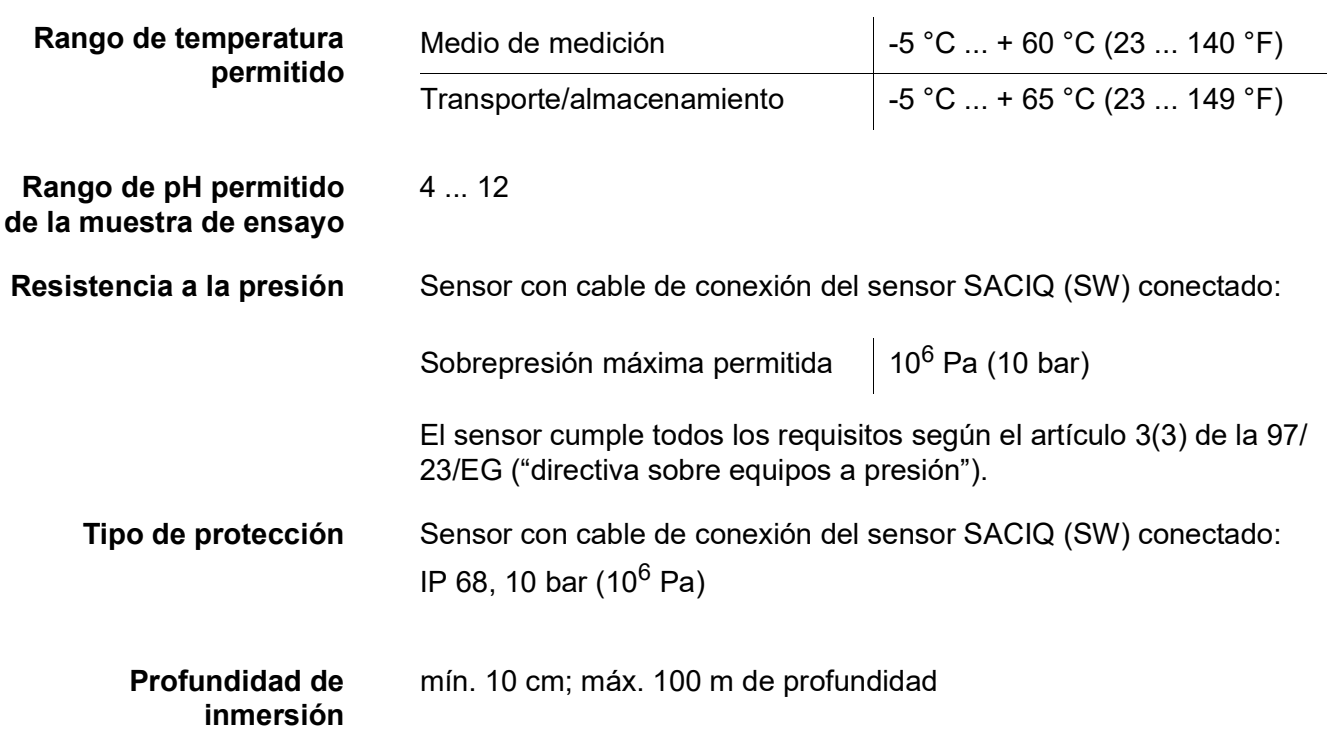

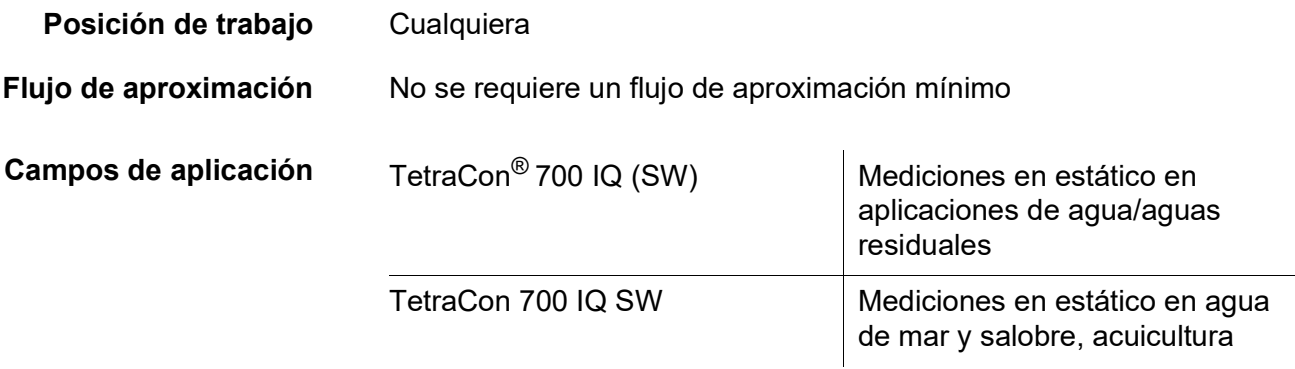

#### <span id="page-21-0"></span>**7.3 Datos generales**

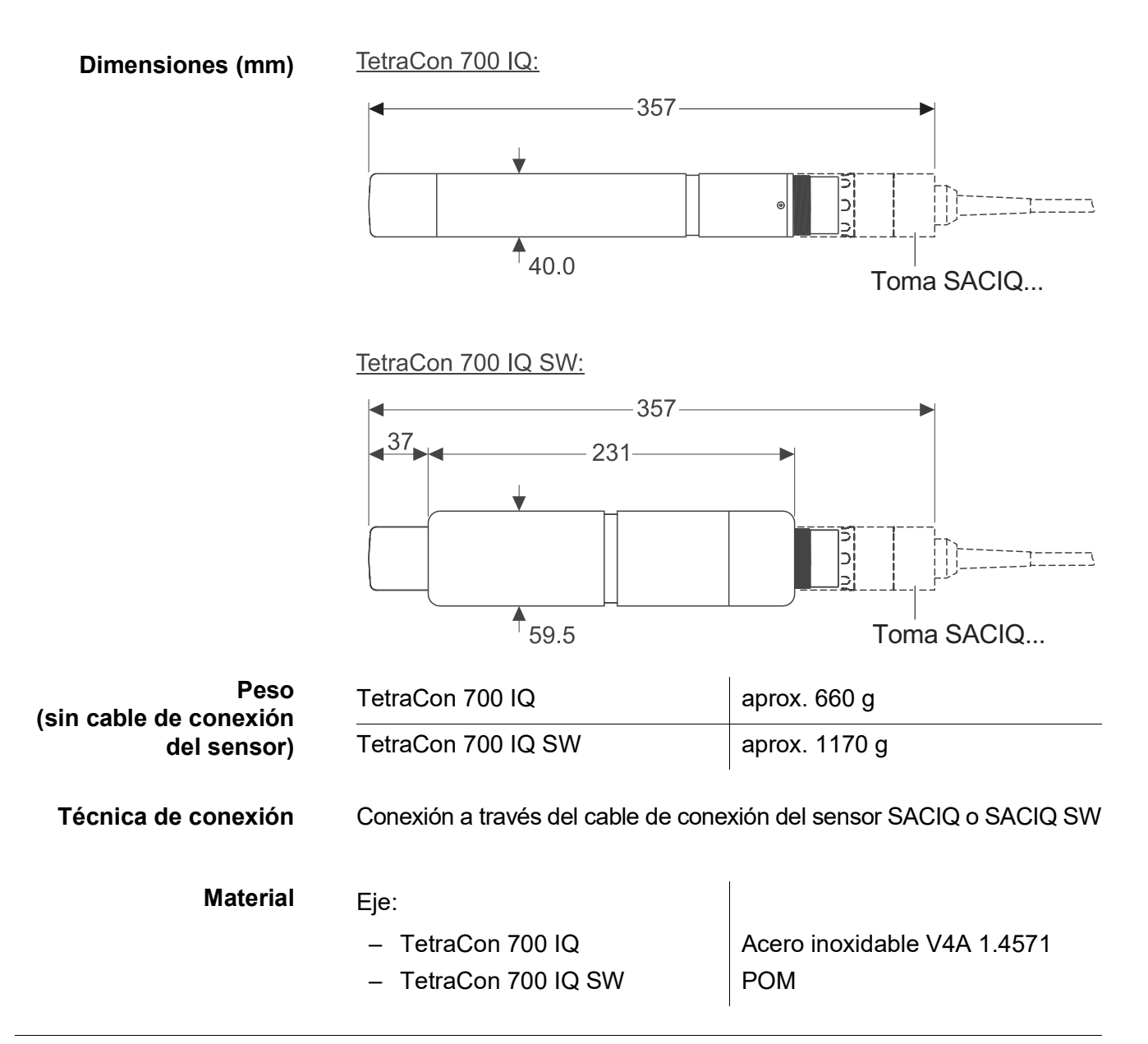

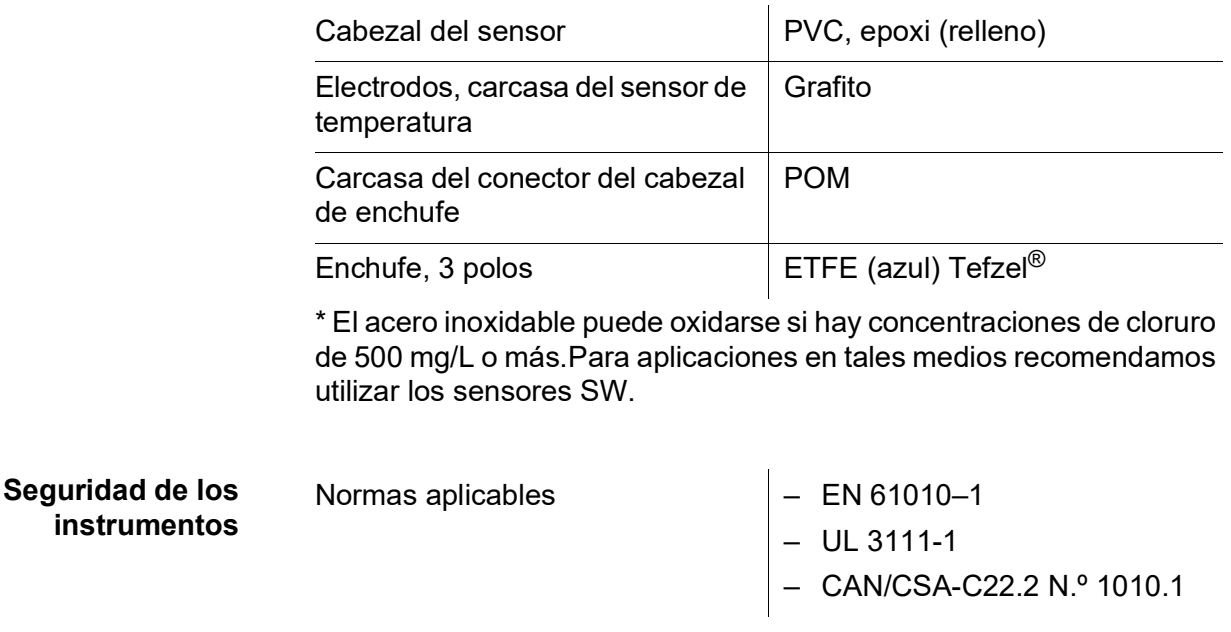

#### <span id="page-22-0"></span>**7.4 Datos eléctricos**

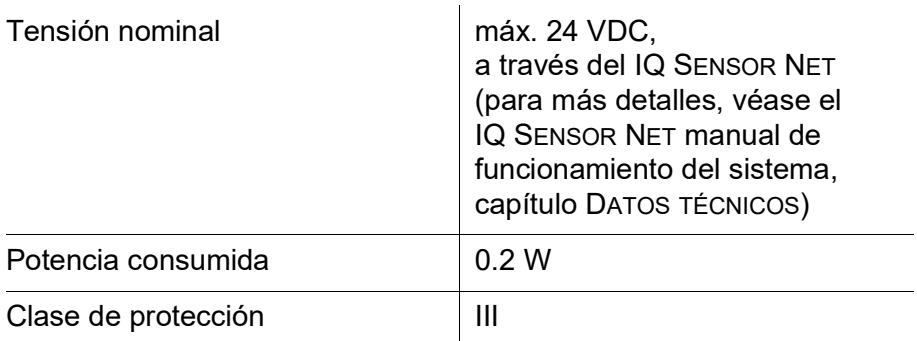

## <span id="page-22-1"></span>**7.5 Datos característicos de la entrega**

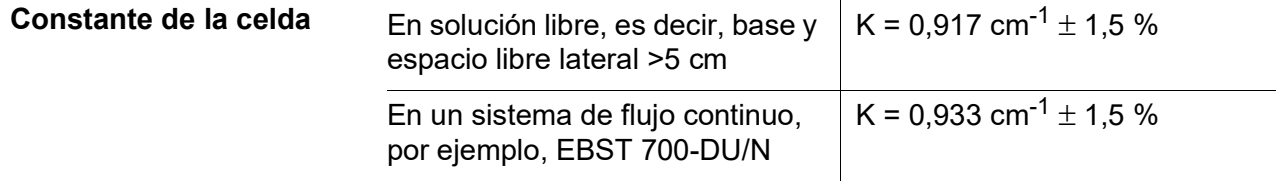

## <span id="page-23-0"></span>**8 Índices**

#### <span id="page-23-1"></span>**8.1 Explicación de los mensajes**

Este capítulo contiene una lista de todos los códigos de mensajes y textos de mensajes relacionados correspondientes al sensor TetraCon<sup>®</sup> 700 IQ (SW).

Información sobre

- el contenido y la estructura del libro de registro y
- la estructura del código del mensaje

Ver IQ SENSOR NET Manual de funcionamiento del sistema, capítulo LIBRO DE REGISTRO.

Todos los códigos de los mensajes del TetraCon® 700 IQ (SW) terminan con el número "321".

#### <span id="page-23-2"></span>**8.1.1 Mensajes de error**

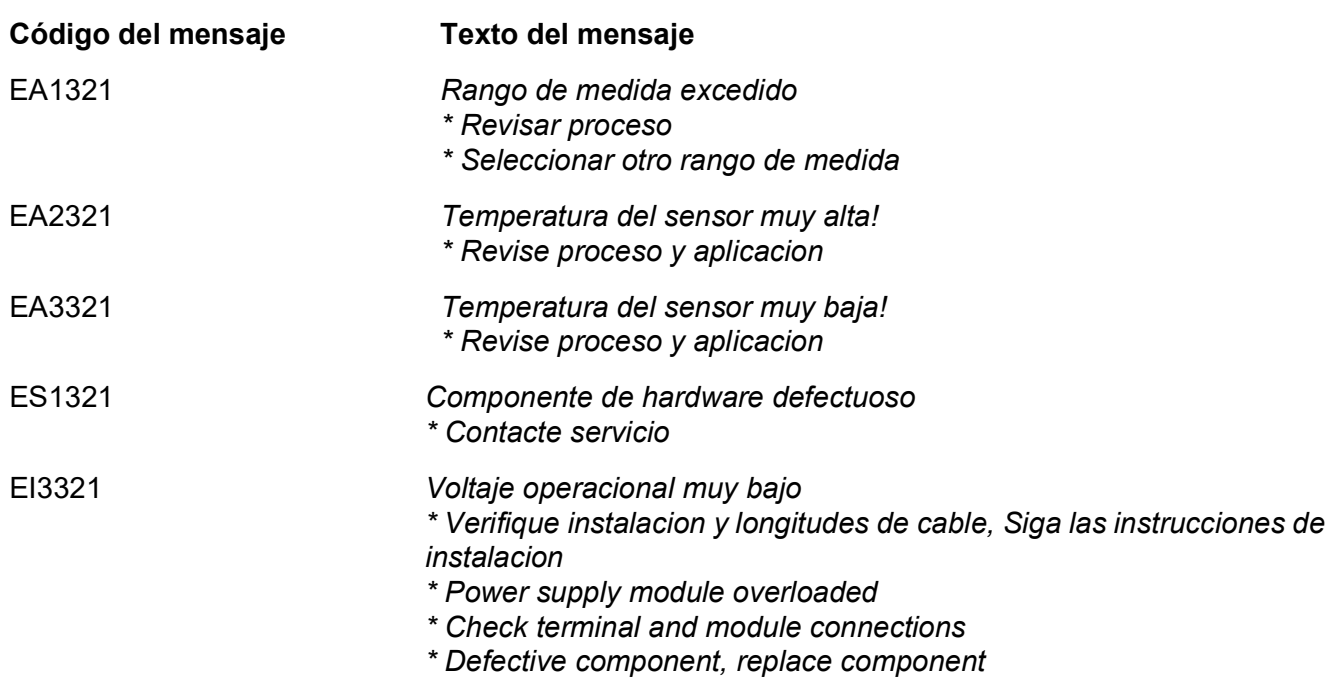

#### **Código del mensaje Texto del mensaje**

**Información de estado, estructura general**

EI4321 *Voltaje operacional muy bajo, no es posible la operacion*

*\* Verifique instalacion y longitudes de cable, Siga las instrucciones de instalacion*

- *\* Power supply module overloaded*
- *\* Check terminal and module connections*
- *\* Defective component,*
- *replace component*

#### <span id="page-24-0"></span>**8.2 Información de estado**

La información de estado son datos codificados sobre el estado actual de un sensor. Cada sensor envía esta información de estado al controlador del IQ SENSOR NET. La información de estado de los sensores consta de 32 bits, cada uno de los cuales puede tener el valor  $0<sub>0</sub>1$ .

0 1 2 3 4 5 6 7 8 9 10 11 12 13 14 15

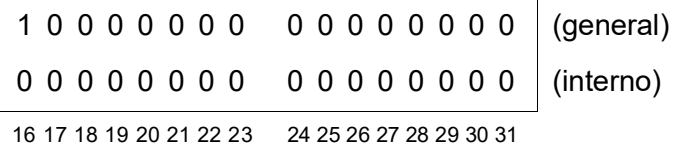

Los bits 0 - 15 están reservados para información general. Los bits 16 - 21 están reservados para la información de servicio interno.

La información sobre el estado se obtiene:

- mediante una consulta manual en el menú *Parametros/Servicio/ lista de todos los componentes* (ver manual de funcionamiento del sistema)
- mediante una consulta automatizada
	- desde un control de proceso de jerarquía superior (por ejemplo, cuando está conectado a Profibus)
	- desde el IQ Data Server (ver el Manual de funcionamiento del paquete de software IQ SENSOR NET)

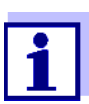

La evaluación de la información de estado, por ejemplo en el caso de una consulta automática, debe realizarse individualmente para cada bit.

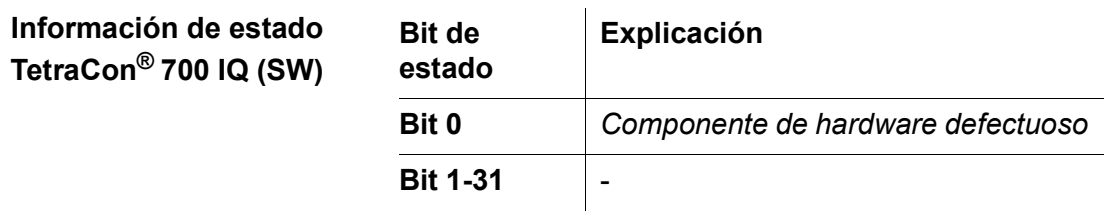

## Xylem |ˈzīləm|

1) Tejido de las plantas que transporta el agua desde las raíces 2) Empresa global de tecnologías del agua

Somos un equipo global con un objetivo común: crear soluciones tecnológicas avanzadas para los retos del agua en el mundo. El objetivo central de nuestro trabajo consiste en desarrollar nuevas tecnologías que mejoren la forma de usar, conservar y reutilizar el agua en el futuro. Nuestros productos y servicios trasladan, tratan, analizan y monitorizan el agua y la devuelven al medio ambiente en instalaciones de servicios públicos, industriales, residenciales y comerciales.

Xylem también ofrece una gama líder en soluciones de medición inteligente, tecnologías de red y analítica avanzada para servicios de suministro de agua, electricidad y gas. Mantenemos relaciones estrechas y duraderas en más de 150 países con clientes que nos conocen por nuestra sólida combinación de marcas de productos líderes y experiencia en aplicaciones con un enfoque en el desarrollo de soluciones integrales y sostenibles.

#### **Para obtener más información sobre cómo Xylem puede ayudarle, visite www.xylem.com.**

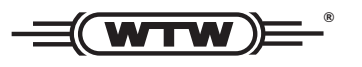

**Servicio y devoluciones:**  Xylem Analytics Germany Sales GmbH & Co.KG WTW Am Achalaich 11 82362 Weilheim Alemania

Tel.: +49 881 183-325 Fax: +49 881 183-414 Correo electrónico: wtw.rma@xylem.com Internet: www.xylemanalytics.com

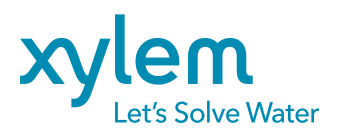

Xylem Analytics Germany GmbH Am Achalaich 11 82362 Weilheim Alemania

 $\epsilon$ UK<br>CO